## **HOW TO SETUP ACCOUNT RESET INFORMATION IN OFFICE 365**

Washington Township Public Schools employees have the ability to set up account reset information while using the Microsoft Office 365 online program. By using this security function, users can have a password reset text or email sent to them if they forget their password. **This will eliminate the need to contact the IT Department.**

Below are directions on how to create this security backup.

Step 1: Log into your Office 365 account and click on your personal avatar in the top-right corner of the screen:

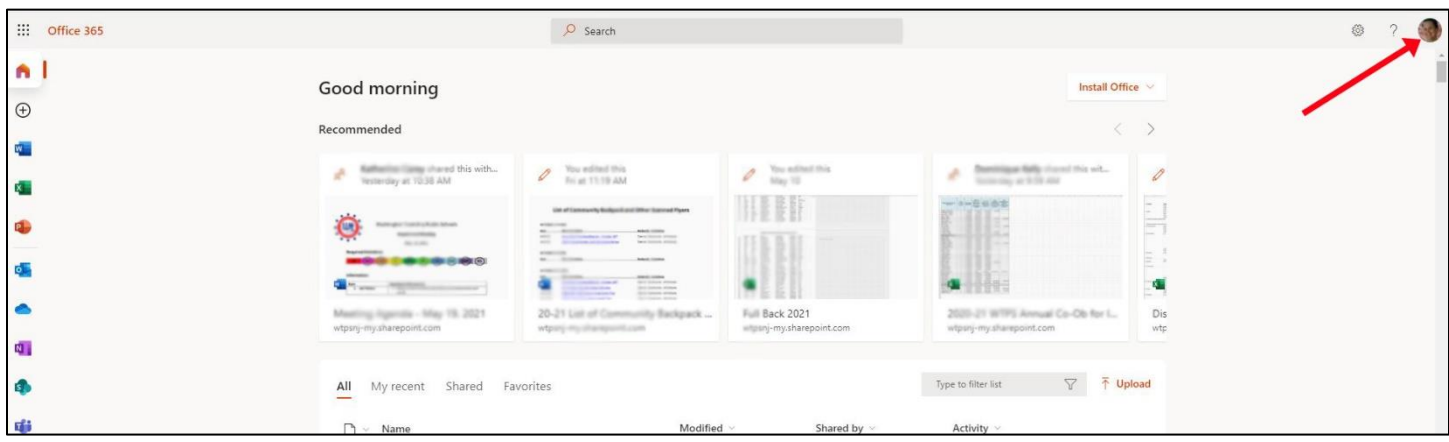

Step 2: When the pop-out menu appears, click on "View account":

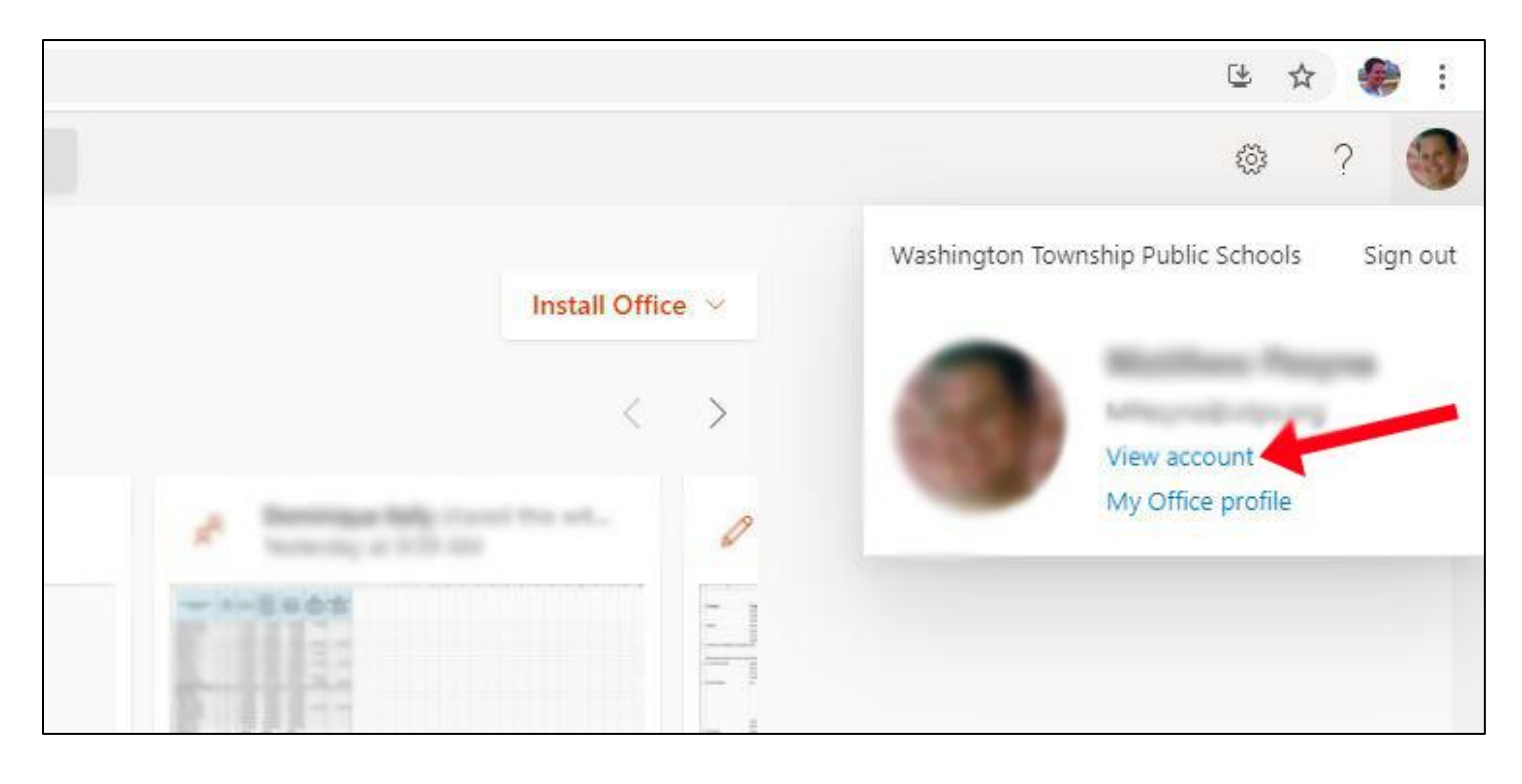

Step 3: If prompted, provide the additional information requested by Office 365 by clicking the Next button:

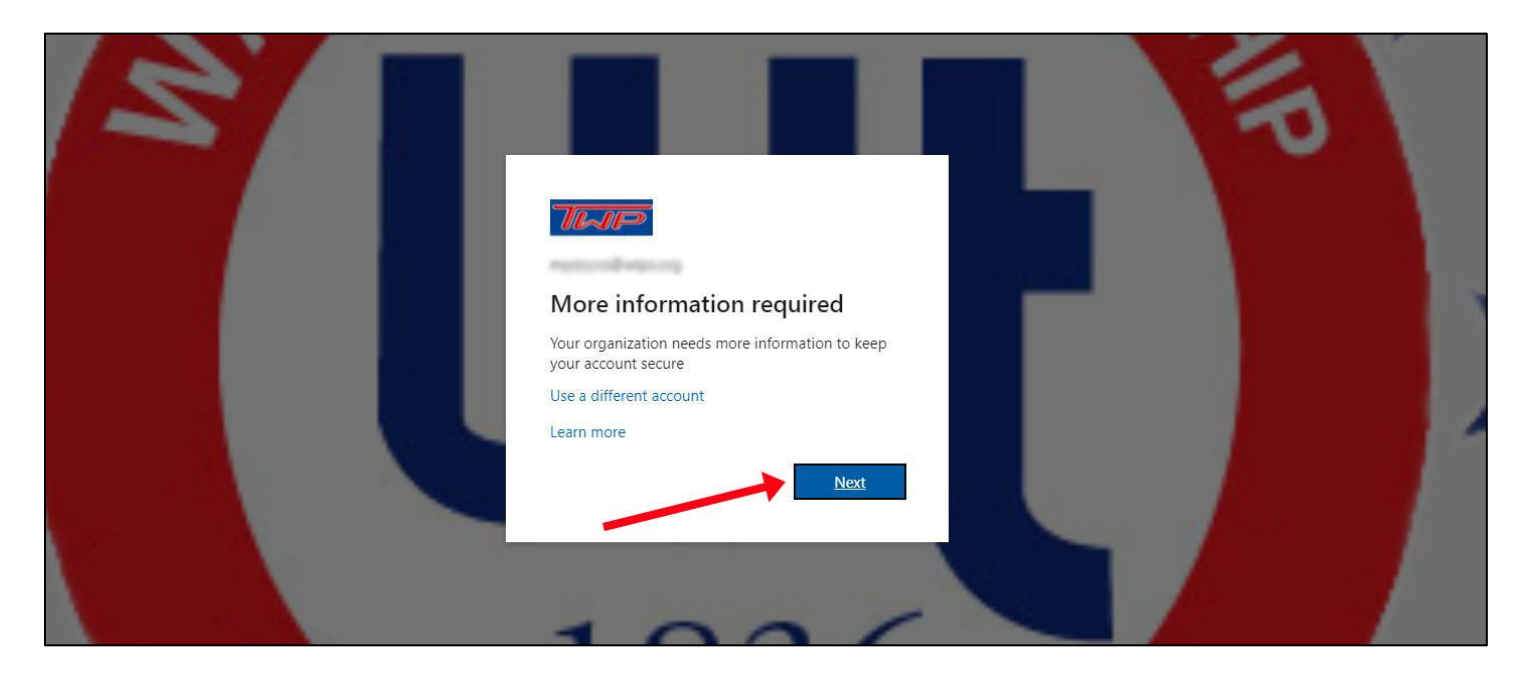

Step 4: Click in the "re-enter my password" button to continue the security process:

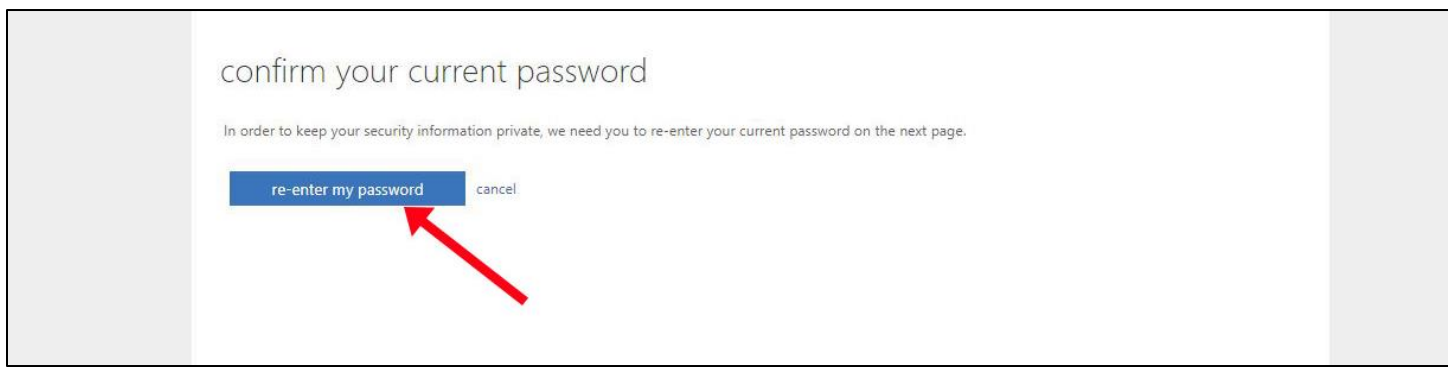

Step 5: Enter your username (email) and password and click the Sign in button:

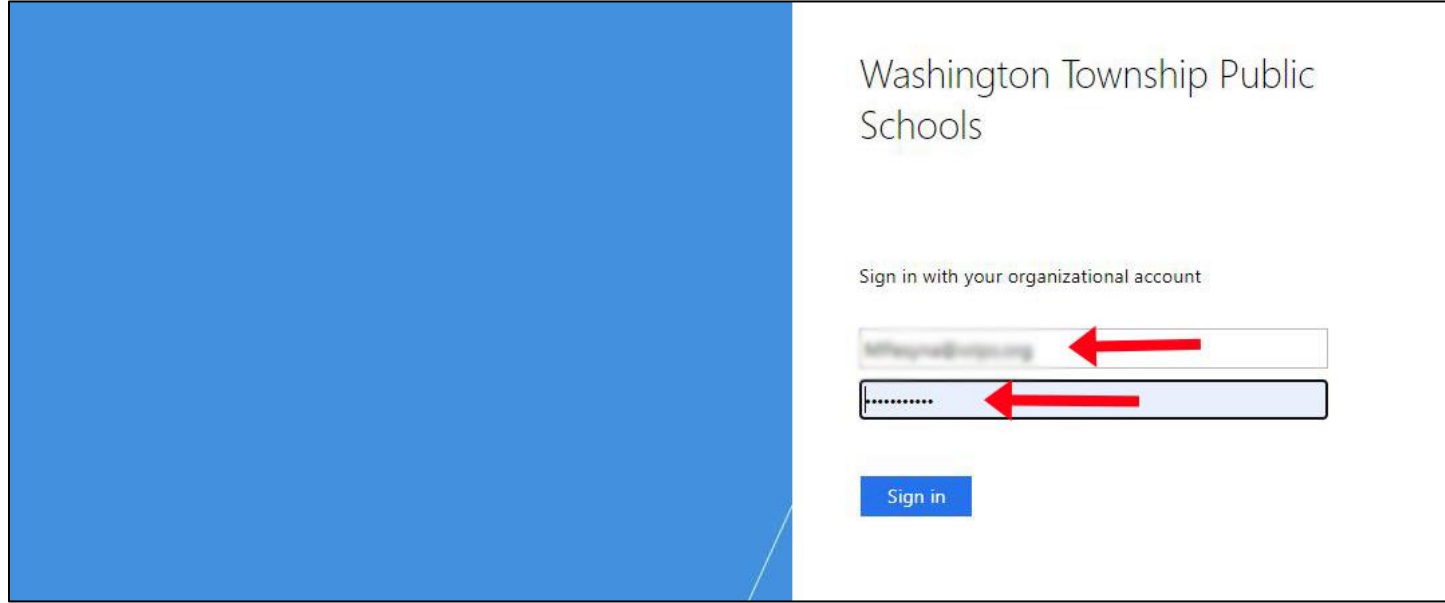

Step 6: On your personal device, click Yes to reduce the number of times you're asked to sign in:

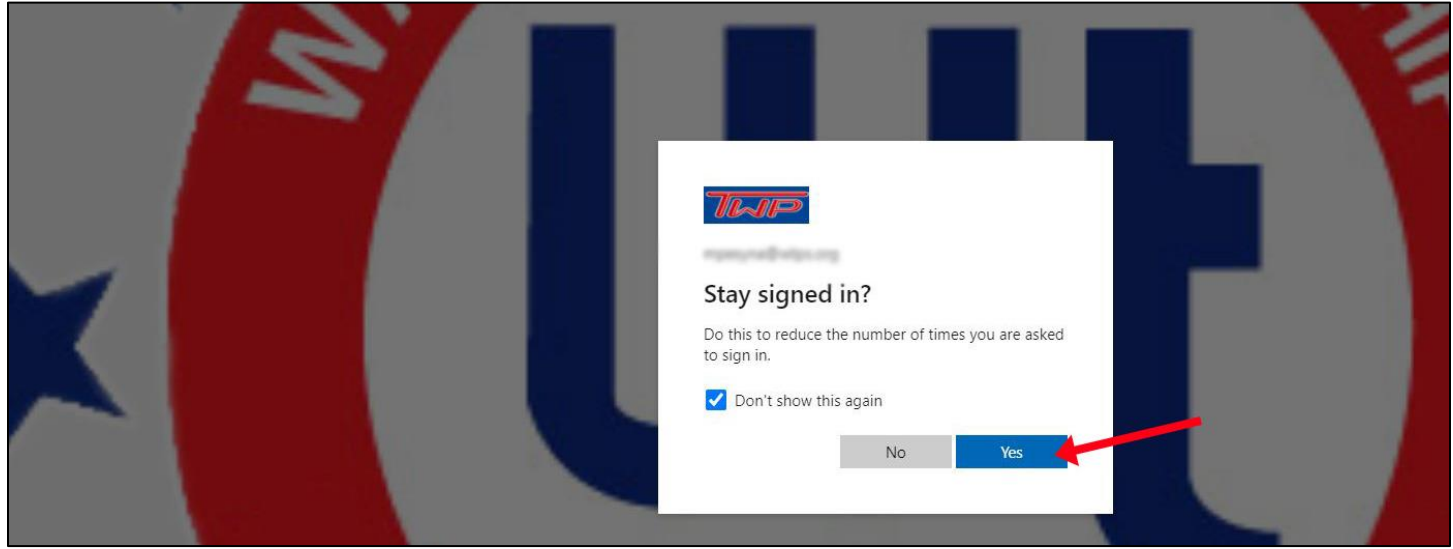

Step 7: Begin the security reset process by clicking the "Set it up now" link for your authentication phone:

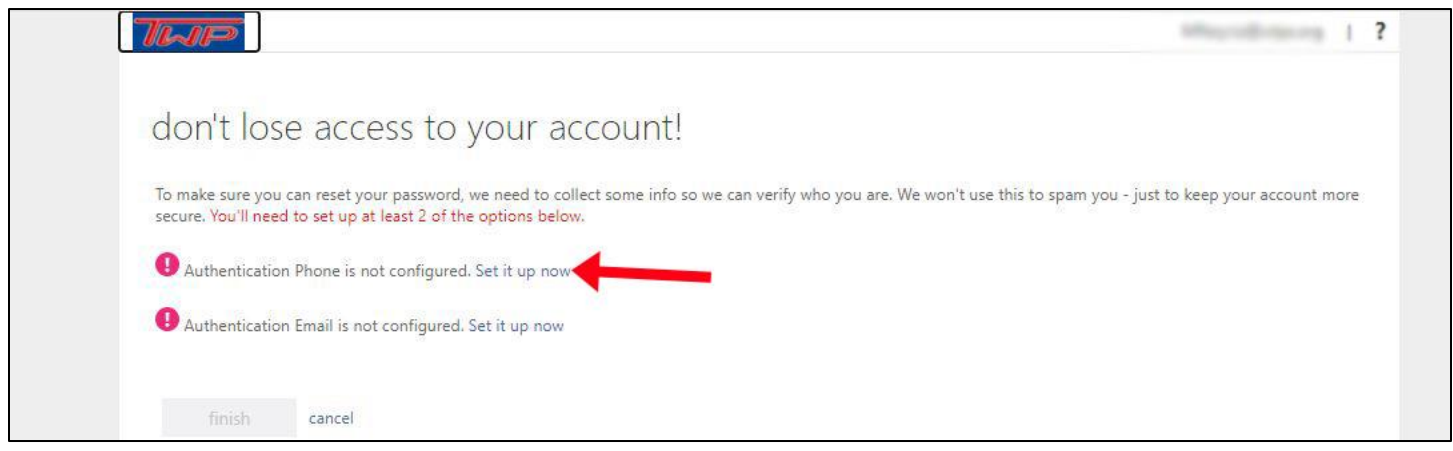

Step 8: Enter your cell phone number and request a confirmation text or call by clicking the appropriate button:

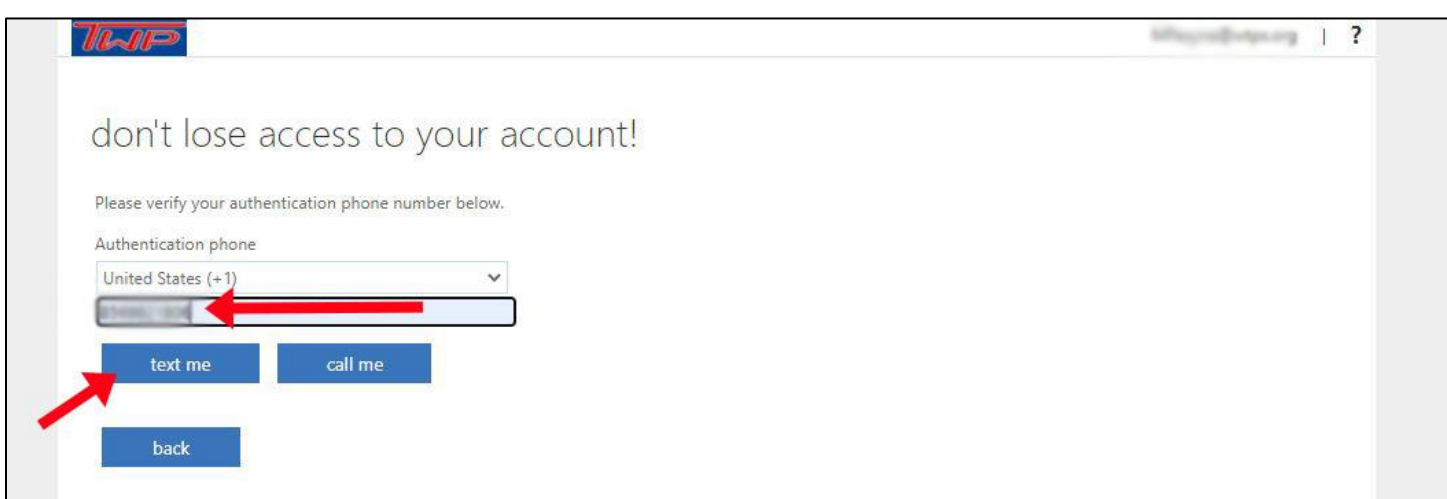

Step 9: Enter the verification code provided via the authentication text or call and click the "Verify" button:

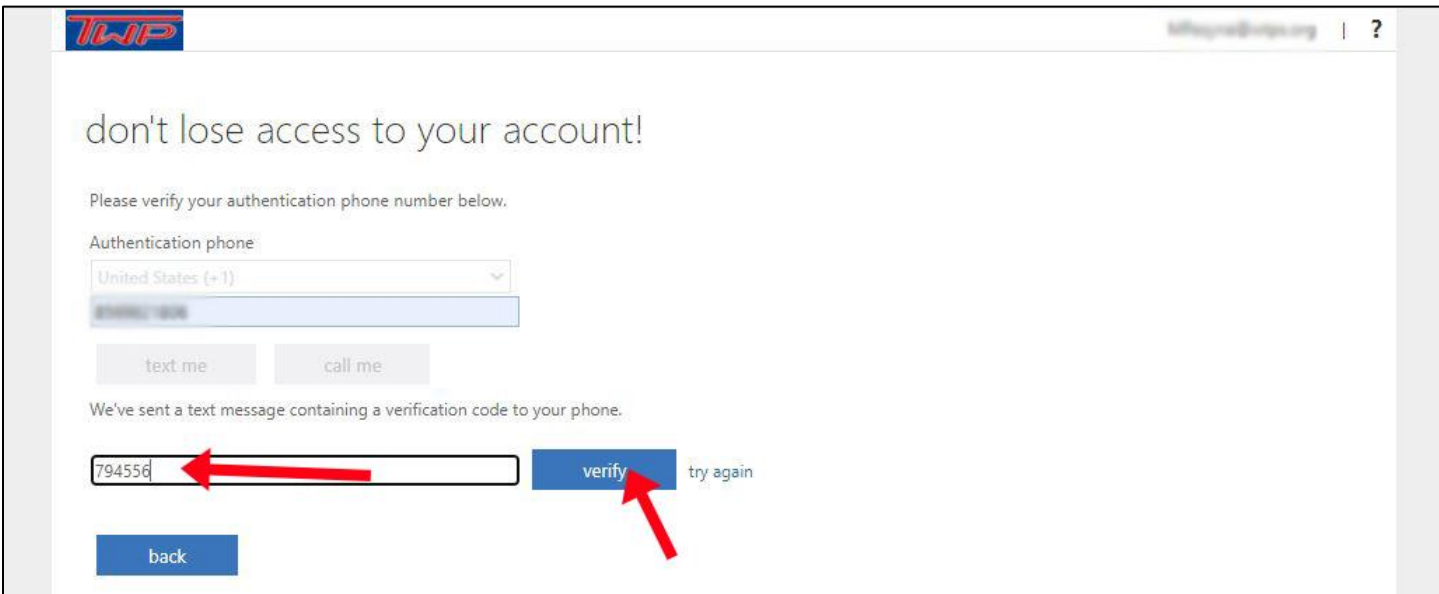

Step 10: You now will see a green check mark next to your Authentication Phone. Next, you want to set up an Authentication email. Click on the link for "Set it up now":

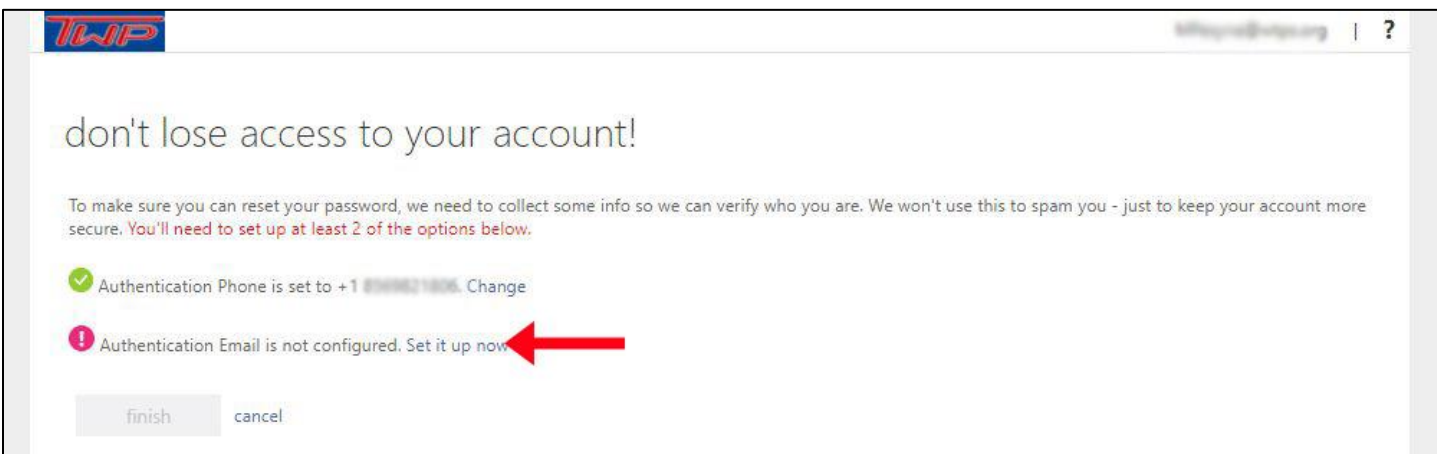

Step 11: Enter a personal email address as your Authentication Email and click on the "email me" button:

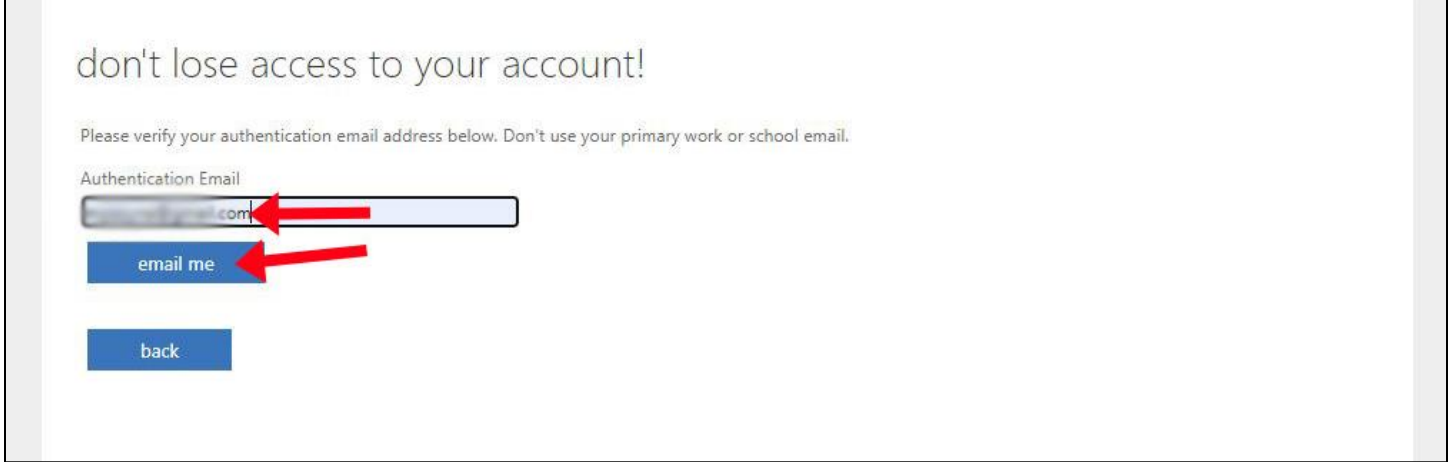

Step 12: Enter the verification code sent to your Authentication Email address and click the "verify" button:

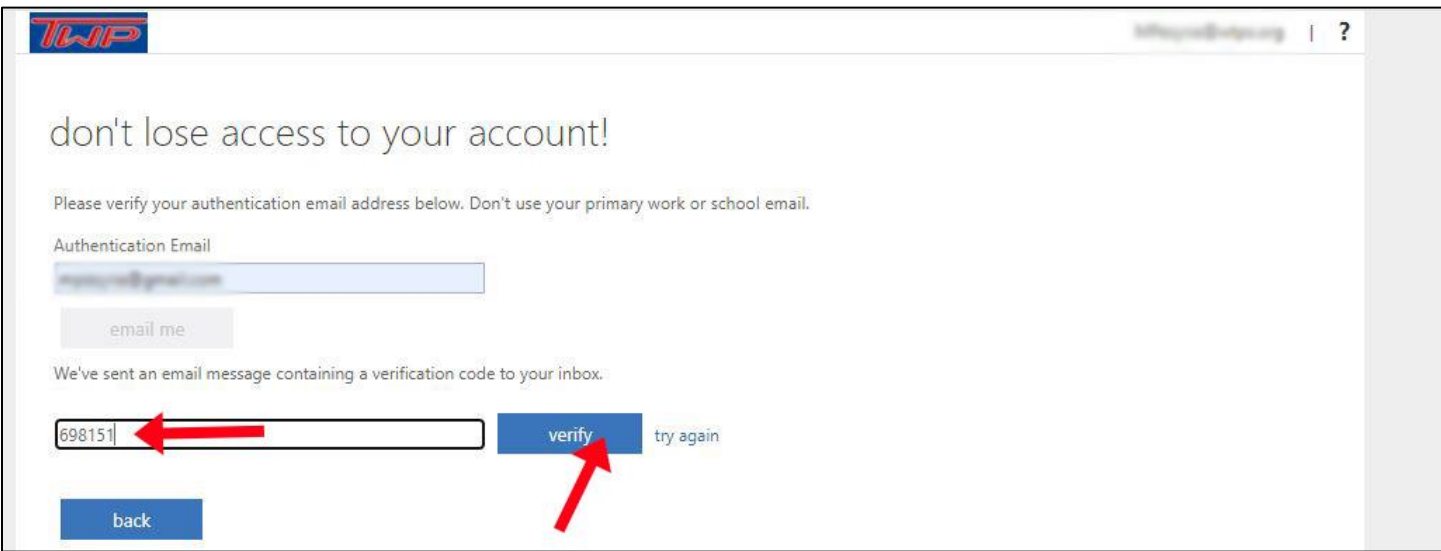

Step 13: A green check mark will appear next to your Authentication Email. Click finish to complete the account reset security process:

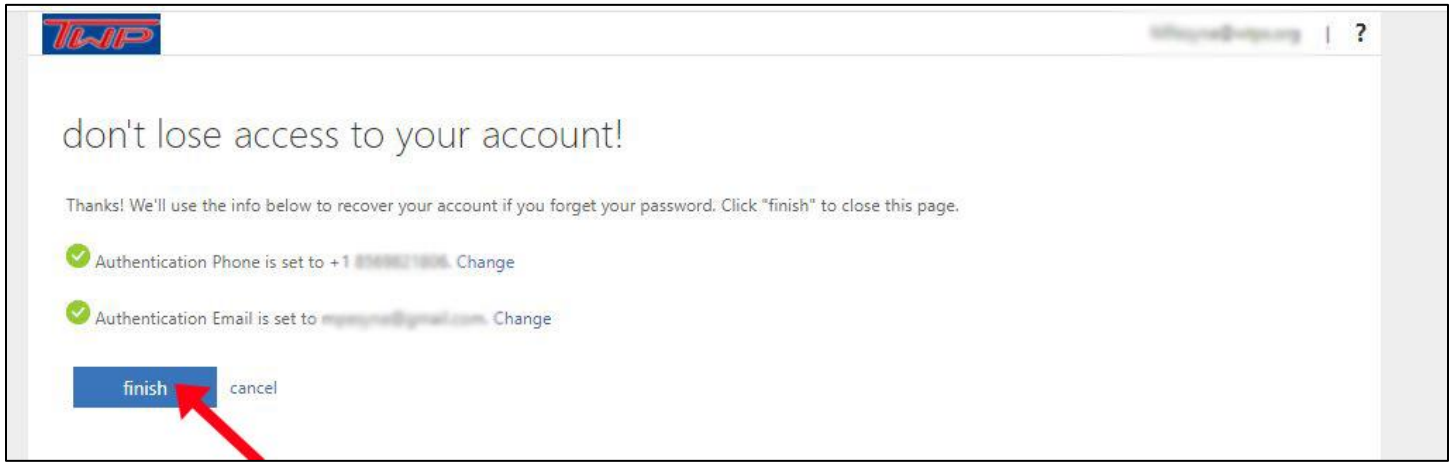

If you need to change your Authentication Phone or Authentication Email at any time, click on the "Update Info" link under "Security info" on your Account Settings home page:

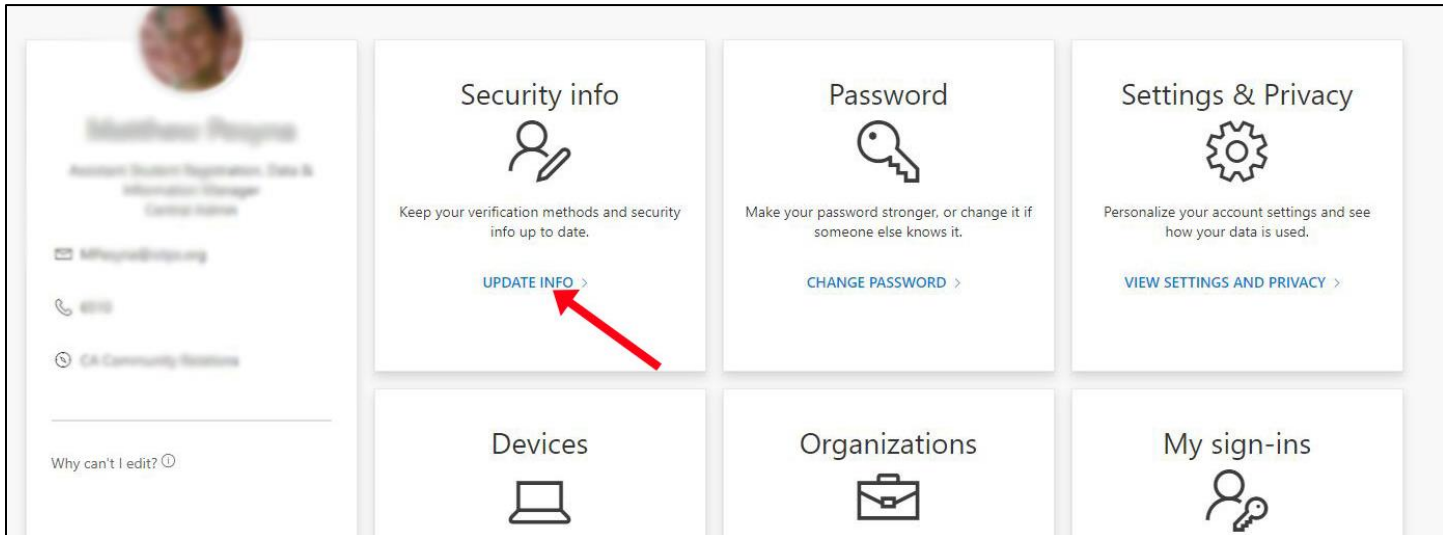